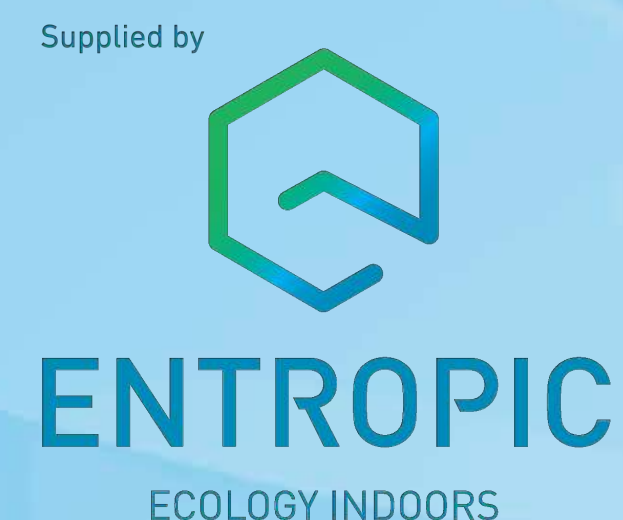

## How to use HIT Design Software

All the products. All the data. All on your PC.

 $000$  $\Box \Box \Box$ 

We recommend that you familiarise yourself with the features of Halton HIT Design also available on our website www.halton.com.

Entropic Team

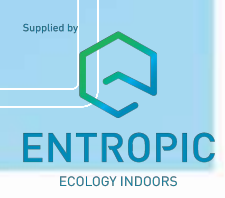

## Make your work easier with Entropic's HIT Design software

- 
- 
- 
- 
- 
- 

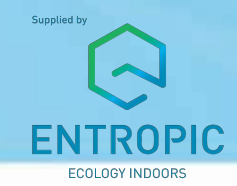

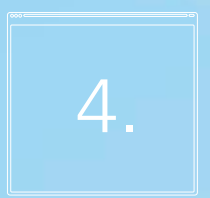

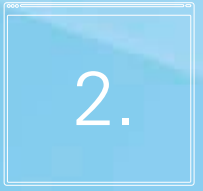

 $2.$   $\begin{array}{|c|c|}\n\hline\n\text{their appearance from}\n\end{array}$ 

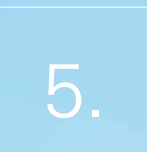

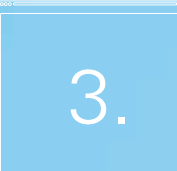

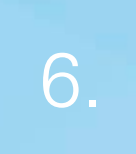

**6.** values for later use.

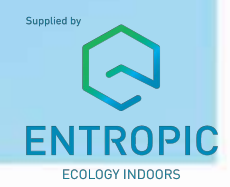

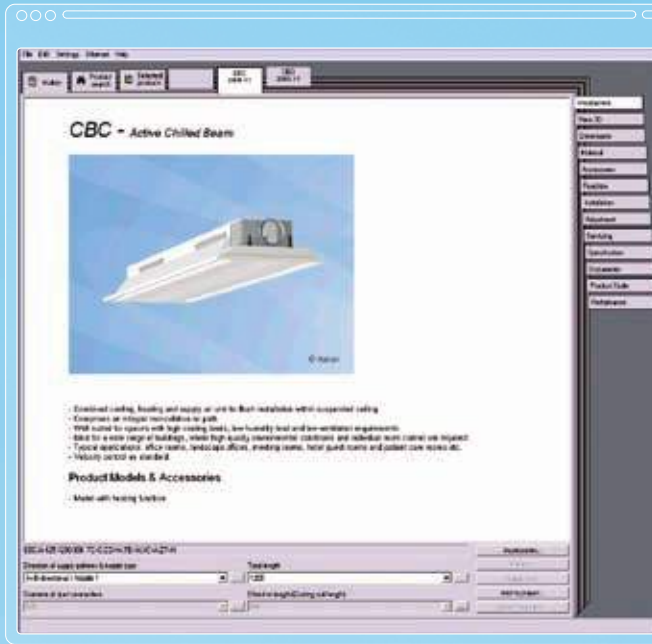

### Select the products you need

land, sea and offshore locations. This makes

### It is easy to compile information

Specific product information must often be provided with the File -> Build product data sheet, you can easily tailor

Supplied by

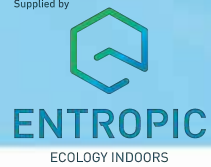

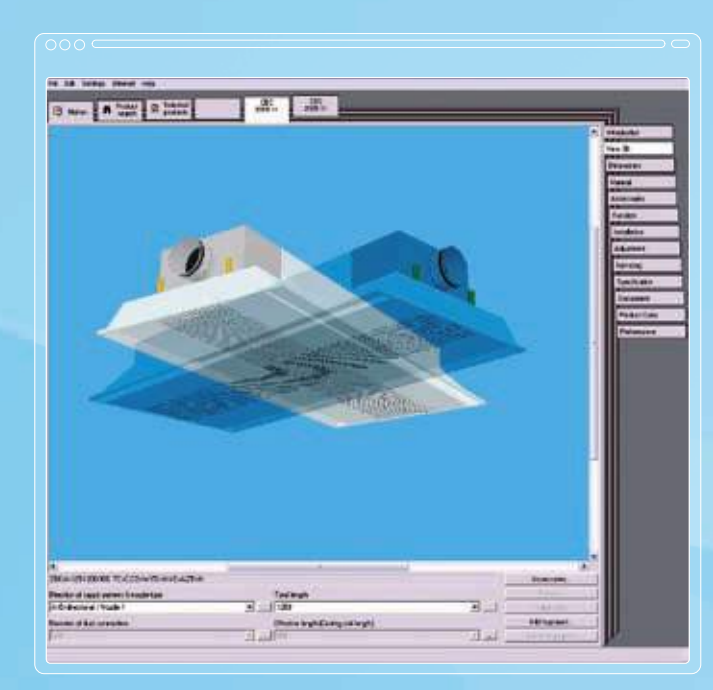

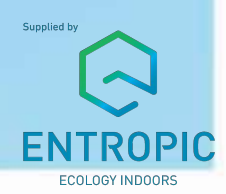

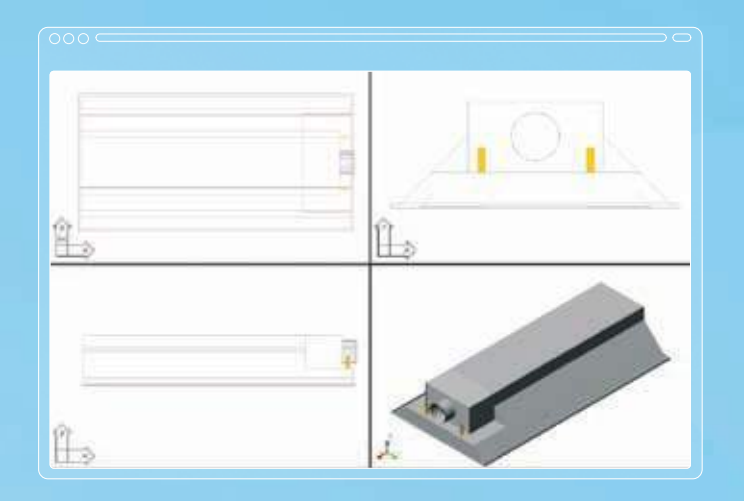

## 3D display, with export of CAD models

right-clicking the product image.

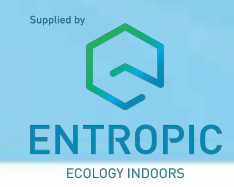

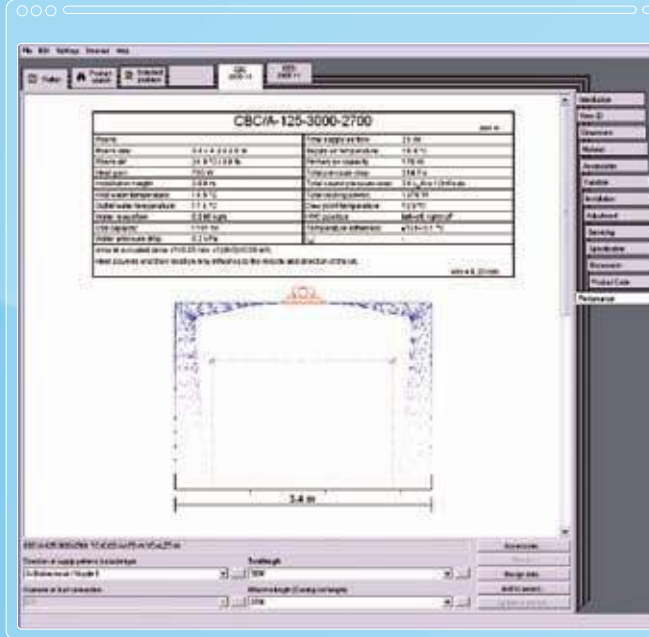

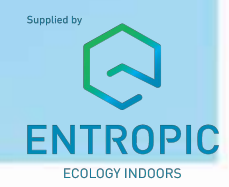

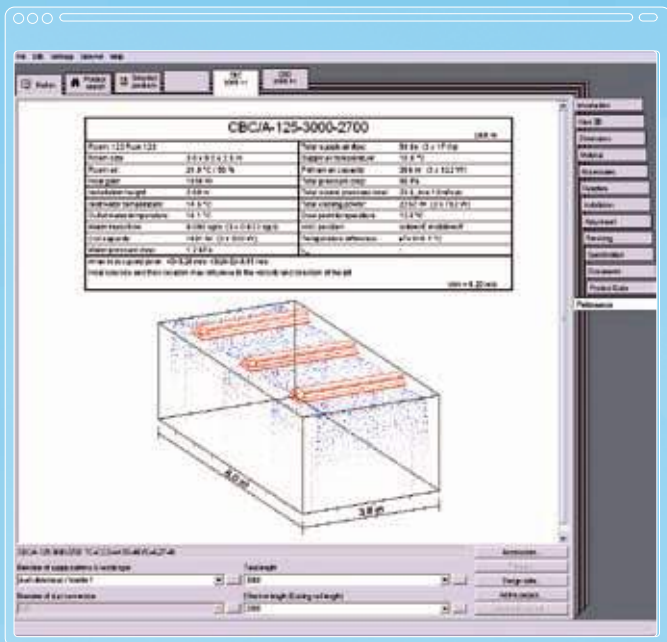

## Simulate and optimise product performance in the intended space

The HIT Design software lets you simulate the By clicking the Design data button you open a window in which you can define room dimensions, the occupied zone, and the design climate (summer or winter). In addition you

different alternatives.

positioning in the space. Multiple products can be positioned

(chilled beams) and water mass flow (chilled beams) into

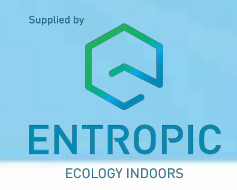

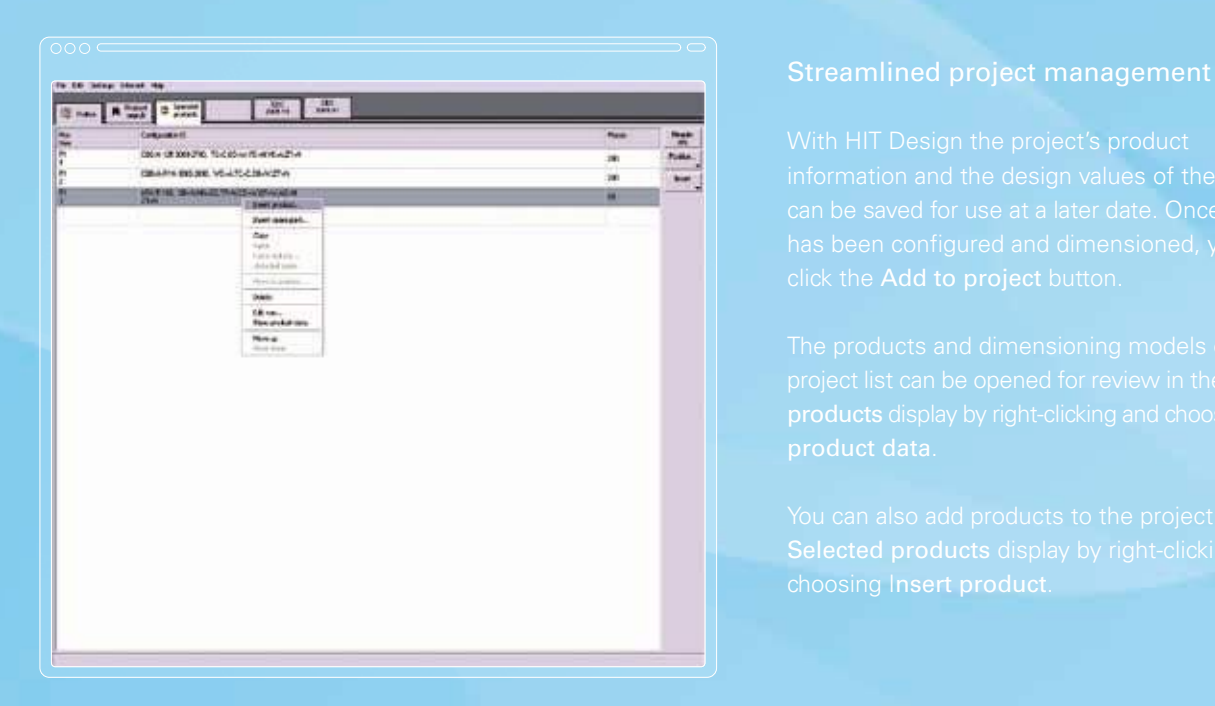

With HIT Design the project's product can be saved for use at a later date. Once a product

choosing Insert product.

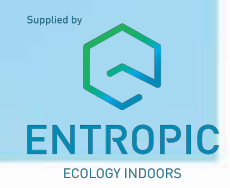

### $\overline{000}$

## Unit systems

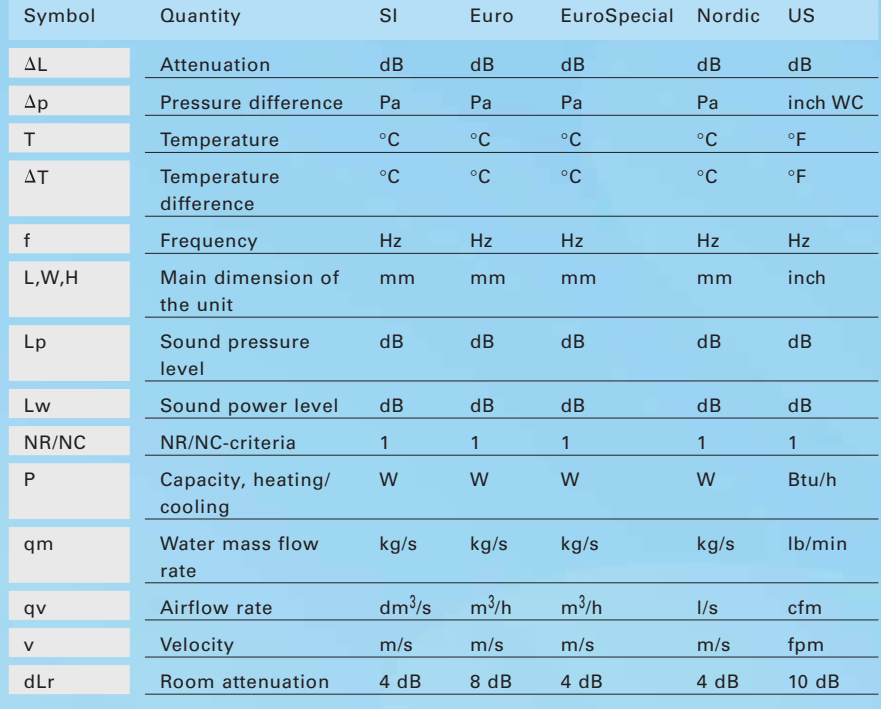

 $\supset$ 

Settings -> Language

### Unit systems

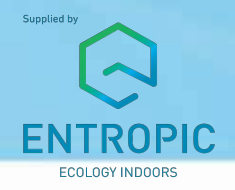

## HIT Design reference cases

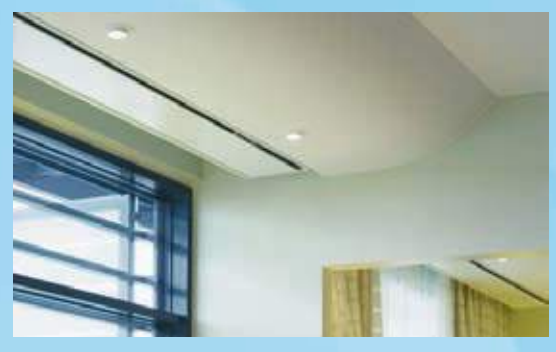

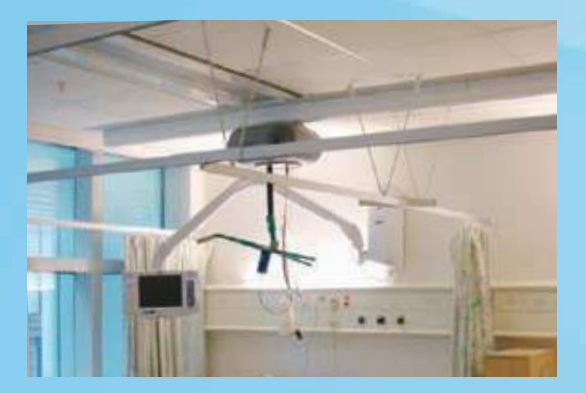

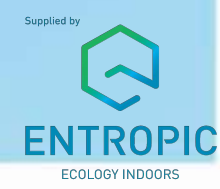

## HIT Design reference cases

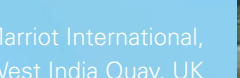

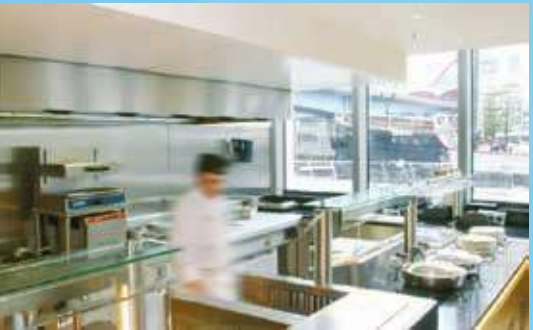

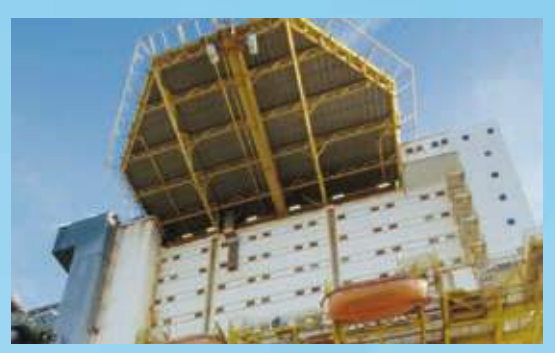

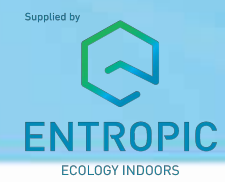

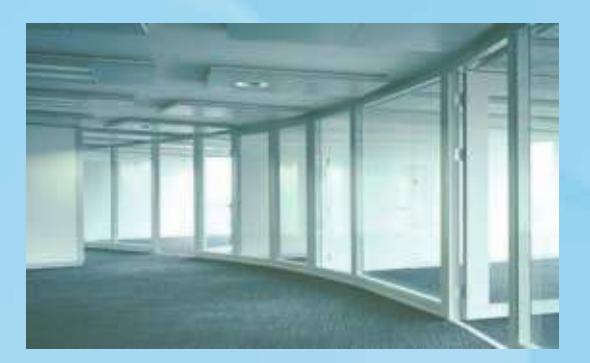

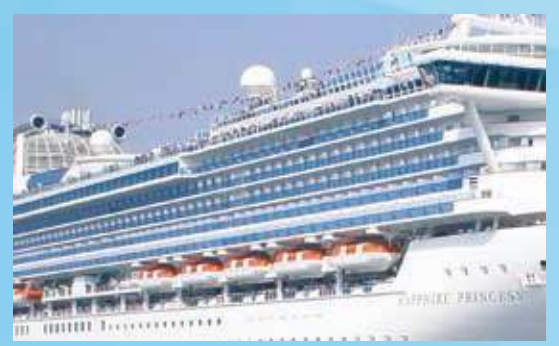

**Photo courtesy of Princess Cruises** 

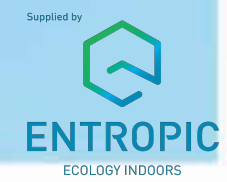

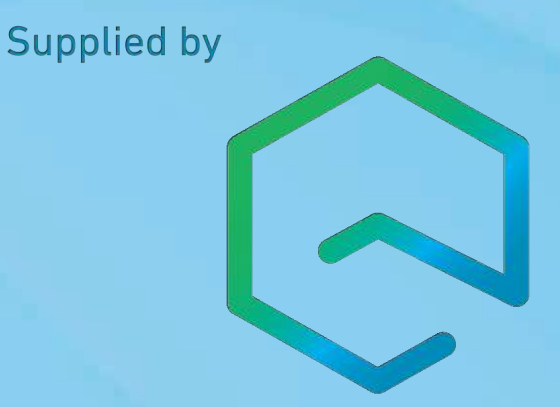

# **ENTROPIC ECOLOGY INDOORS**

All the products. All the data. All on your PC.